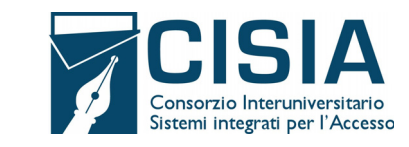

### **PREMESSA**

Il Presente documento definisce il nuovo strumento TOLC@CASA e regola i comportamenti che le studentesse e gli studenti adottano per la somministrazione dei TOLC@CASA durante l'emergenza epidemiologica da COVID‐19.

Tale procedura predisposta dal CISIA è dettata dalla contingenza creatasi a seguito dell'indizione dello stato di emergenza nazionale del 31 gennaio 2020 e dell'emanazione del D.L. 23 febbraio 2020 n. 6, recante misure urgenti in materia di contenimento e gestione dell'emergenza epidemiologica da COVID 19, al fine di dare continuità ai processi di verifica dell'adeguata preparazione in ingresso alle sedi universitarie aderenti e di selezione delle studentesse e degli studenti per i corsi ad accesso programmato dagli Atenei.

La finalità ultima del TOLC@CASA è quella di consentire la regolare erogazione dei TOLC anche presso le abitazioni degli studenti e delle studentesse che devono eseguire le prove d'ingresso per l'immatricolazione all'anno accademico 20/21, adattando la consueta procedura CISIA per la somministrazione domestica individuale.

I TOLC@CASA sono in tutto e per tutto identici ai TOLC, gli unici elementi di differenza solo le modalità di erogazione che, grazie alle procedure organizzative e alle tecnologie adottate, potranno essere effettuati presso il domicilio degli studenti e delle studentesse e che il TOLC@CASA potrà essere ripetuto una sola volta per ogni macro-periodo individuato dal calendario e non una volta per mese solare.

# **1. TEST TOLC@CASA**

## **1.1 Definizione**

I TOLC@CASA, al pari dei Test On Line CISIA – (TOLC), sono uno strumento di orientamento e di valutazione delle conoscenze dello studente, richieste dalle sedi universitarie per l'accesso ai Corsi di Studio e vengono utilizzati per la selezione degli studenti in caso di corsi di studio universitari sia ad accesso libero, che a numero programmato dagli Atenei.

Tali test sono promossi e gestiti dal Consorzio Interuniversitario Sistemi Integrati per l'Accesso (di seguito CISIA).

## **1.2 Struttura**

I TOLC@CASA, al pari dei TOLC, sono strutturati come test individuali, di norma diversi da studente a studente, e sono composti da quesiti selezionati automaticamente e casualmente dal database CISIA TOLC attraverso un software proprietario, realizzato e gestito dal CISIA.

Le tipologie dei TOLC@CASA sono le stesse dei TOLC e si differenziano per aree scientifico disciplinari: il TOLC-I, il TOLC-E, il TOLC‐F, il TOLC‐B, il TOLC‐S, il TOLC‐SU, il TOLC‐AV, l'English TOLC‐I, l'English TOLC‐E e l'English TOLC‐F; sono di composizione e di durata differenti tra loro.

Ogni quesito proposto all'interno dei TOLC è a risposta multipla e presenta 5 possibili risposte, di cui una sola è corretta.

I TOLC in lingua italiana si completano con una sezione di valutazione della conoscenza della lingua inglese. Le strutture dei TOLC sono le seguenti:

a) il TOLC‐I è composto da quesiti delle seguenti sezioni: Matematica, Logica, Scienze e Comprensione Verbale;

b) il TOLC‐E è composto da quesiti delle seguenti sezioni: Logica, Comprensione Verbale e Matematica.;

c) il TOLC‐F è composto da quesiti delle seguenti sezioni: Biologia, Chimica, Matematica, Fisica e Logica;

d) il TOLC‐B è composto da quesiti delle seguenti sezioni: Matematica di Base, Biologia, Fisica e Chimica;

e) il TOLC‐S è composto da quesiti delle seguenti sezioni: Matematica di Base, Ragionamento e Problemi, Comprensione del Testo e Scienze di Base;

f) il TOLC – SU è composto da quesiti delle seguenti sezioni: Comprensione del testo e conoscenza della lingua italiana, Conoscenze e competenze acquisite negli studi, Ragionamento logico;

g) il TOLC – AV è composto da quesiti delle seguenti sezioni: Biologia, Chimica, Fisica, Matematica, Logica e Comprensione Verbale;

h) l'English TOLC – I è composto da quesiti in lingua inglese delle seguenti sezioni: Mathematics, Logic, Sciences and Reading Comprehension;

i) l'English TOLC – E è composto da quesiti in lingua inglese delle seguenti sezioni: Logic, Reading Comprehension and Mathematics;

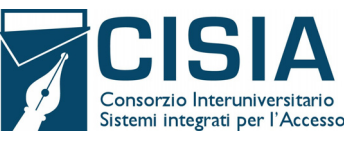

l) l'English TOLC – F è composto da quesiti in lingua inglese delle seguenti sezioni: Biology, Chemistry, Mathematics, Physics e Logic.

Per i TOLC di cui alle lettere h), i) e l) il CISIA mette a disposizione un portale specifico con tutte le informazioni utili e necessarie in lingua inglese.

Le informazioni relative alla struttura di ogni tipologia di TOLC, il numero di quesiti per ciascuna sezione, il tempo a disposizione per svolgere ciascuna di esse, i sillabi delle conoscenze, gli argomenti ed i temi, sono disponibili e sempre aggiornati sul sito www.cisiaonline.it

# **1.3 Banche dati test e validazione**

I TOLC@CASA, al pari dei TOLC, possono essere generati automaticamente o selezionati da batterie predeterminate ‐ ovvero da un insieme di test composti preventivamente – tutti con difficoltà analoga o comunque paragonabile, e provengono dal database CISIA TOLC protetto e non pubblico.

Solo per i TOLC– F i quesiti provengono da una banca dati pubblica ed accessibile da parte degli utenti attraverso le prove di simulazione ed orientamento online erogate sul sito del CISIA.

Le banche dati dei quesiti sono continuamente aggiornate e validate da commissioni scientifiche appositamente costituite dal CISIA.

# **1.4 Erogazione e sedi virtuali**

I TOLC@CASA sono erogati al singolo studente attraverso la piattaforma informatica CISIA, con l'uso di strumenti e tecnologie in grado di realizzare aule virtuali nelle quali ricreare un ambiente sicuro e controllato nel quale ogni candidato possa essere correttamente identificato e possa eseguire il proprio test in autonomia. Le aule virtuali sono create e gestite dalle sedi universitarie in collaborazione con il CISIA. Per sede universitaria si intende la struttura universitaria che aderisce al TOLC@CASA.

L'erogazione dei TOLC@CASA avviene secondo un calendario stabilito dal CISIA in accordo con le sedi aderenti; il calendario con le date disponibili per l'erogazione del TOLC@CASA è consultabile nelle pagine web del CISIA www.cisiaonline.it.

## **1.5 Valutazione e risultati**

Il risultato di ogni TOLC@CASA, come quello dei TOLC, è determinato, ad esclusione della sezione di "Valutazione della Lingua Inglese", dal numero di risposte esatte, errate e non date che definiscono un punteggio assoluto, derivante da:

- ‐ 1 punto per ogni risposta corretta;
- ‐ 0 punti per ogni risposta non data;
- ‐ 0.25 punti di penalizzazione per ogni risposta errata.

Per la sezione di valutazione della lingua inglese non è prevista alcuna penalizzazione in caso di risposte errate ed il punteggio è determinato dall'assegnazione di 1 punto per le risposte esatte e da 0 punti per risposte errate o non date.

Il punteggio ottenuto, immediatamente disponibile al termine della prova, sarà riconosciuto come ufficiale soltanto entro 48 ore dal termine del TOLC@CASA.

Fermo restando quanto sopra, si precisa che **ogni corso di laurea delle diverse sedi universitarie** aderenti potrebbe utilizzare il risultato del TOLC@CASA mediante un sistema di valutazione interno, pesando i punteggi ed indicando una propria soglia minima di superamento stabilita generalmente all'interno degli appositi bandi o avvisi di ammissione ai corsi di laurea.

## **1.6 Validità del TOLC@CASA**

Possono aderire ai TOLC@CASA le sedi universitarie, anche tramite dipartimenti, scuole o strutture similari, che da qui in avanti saranno denominate semplicemente "sedi" o "sedi universitarie".

Le sedi universitarie aderenti ai TOLC@CASA adottano tutte le medesime modalità di gestione e le stesse misure organizzative, per tale ragione il risultato ottenuto in uno stesso tipo di TOLC@CASA è valido, in fase di ammissione ad un corso di laurea, per tutte le sedi che utilizzano quello stesso TOLC@CASA.

La validità del TOLC@CASA è accettata da tutte le sedi che aderiscono all'erogazione del TOLC@CASA, almeno per l'anno solare in cui è stato effettuato. A tal fine, le sedi universitarie si impegnano a modificare, integrare ed aggiornare

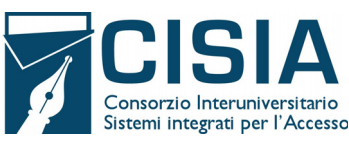

i propri regolamenti didattici e gli eventuali bandi di accesso, tenendo conto del valore nazionale del TOLC@CASA e specificando la spendibilità del risultato ottenuto presso ciascuna delle sedi partecipanti.

Le sedi che decidono di non aderire all'erogazione in modalità TOLC@CASA potrebbero comunque riconoscerne il risultato.

Il CISIA si impegna a dare quanto più possibile pubblicità sui propri canali ufficiali sia delle sedi che adottano il TOLC@CASA e che si impegnano ad accettare il risultato ottenuto in una qualsiasi sede, sia delle sedi che, pur non utilizzando il TOLC@CASA, decidono comunque di riconoscerlo.

Si specifica che tale riconoscimento è garantito solo in fase di ammissione ad un corso di laurea e che se il risultato del TOLC dovesse aver comportato un'ammissione presso un determinato ateneo con assegnazione di OFA (Obblighi Formativi Aggiuntivi), questi ultimi andranno colmati ed estinti secondo le modalità descritte nei regolamenti didattici di quell'ateneo, come previsto dalla normativa vigente, ovvero presso la sede in cui lo studente risulta immatricolato.

## **2. PARTECIPANTI**

Possono sostenere un TOLC@CASA tutti gli studenti e le studentesse che risultino iscritti/e al quarto o al quinto anno delle scuole secondarie superiori italiane o estere, o che abbiano conseguito un diploma di scuola media superiore in Italia o all'estero se riconosciuto in Italia, pena il possibile non riconoscimento del risultato TOLC@CASA da parte delle sedi universitarie partecipanti.

Tutti gli studenti e le studentesse possono prenotare, e quindi svolgere, per ognuna delle diverse tipologie di TOLC@CASA, a prescindere dalla sede di prenotazione, al massimo un test in ciascuno dei seguenti macro‐periodi:

- ‐ macro‐periodo 1: dal 20 maggio al 30 giugno
- ‐ macro‐periodo 2: dal 1° luglio al 31 luglio
- ‐ macro‐periodo 3: dal 24 agosto al 25 settembre

Uno studente iscritto a una tipologia di TOLC@CASA non può iscriversi ad altri TOLC della stessa tipologia (anche erogati in modalità on line in presenza o cartacei) prima di aver svolto quella a cui è regolarmente iscritto. Nel caso di TOLC@CASA potrà iscriversi solo ed esclusivamente ad una sessione di un macro‐periodo diverso.

Lo studente che ha sostenuto un TOLC@CASA e intende iscriversi a un TOLC erogato in presenza in una sede universitaria (di qualsiasi genere ma diverso da TOLC@CASA) potrà farlo solo per il mese solare successivo a quello in cui ha sostenuto qualsiasi tipologia di TOLC, ovvero TOLC@CASA, TOLC cartaceo o semplice TOLC.

Possono partecipare al TOLC@CASA tutti gli studenti e le studentesse:

- che risultano residenti o domiciliati in province in cui è inibita la possibilità di libera circolazione attraverso un Decreto Ministeriale in vigore, o un'Ordinanza Regionale in vigore;
- $\triangleright$  residenti o domiciliati in una nazione diversa dall'Italia:

ed inoltre tutti gli studenti che soddisfino entrambe le seguenti condizioni:

- $\triangleright$  interessati all'immatricolazione presso Atenei in cui non è possibile svolgere il TOLC in presenza poiché ricadenti in zone in cui è inibita la possibilità di libera circolazione attraverso un Decreto Ministeriale in vigore, o un Ordinanza Regionale in vigore;
- $\triangleright$  che risultino residenti o domiciliati in Regioni in cui è consentita la libera circolazione delle persone, ma dove le sedi universitarie non hanno attivato la modalità di erogazione tradizionale del TOLC in presenza nelle proprie aule informatiche.

# **3. REGISTRAZIONE, ISCRIZIONE E PAGAMENTO**

## **3.1. Modalità di registrazione e iscrizione**

**\_\_\_\_\_\_\_\_\_\_\_\_\_\_\_\_\_\_\_\_\_\_\_\_\_\_\_\_\_\_\_\_\_\_\_\_\_\_\_\_\_\_\_\_** 

Le fasi di registrazione al servizio e d' iscrizione al TOLC sono le seguenti:

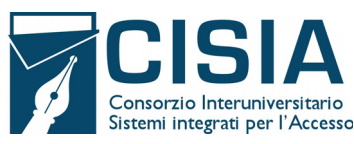

1. lo studente si **registra all'area riservata TOLC del portale cisiaonline.it** attraverso l'apposito form e riceve, all'indirizzo di posta elettronica che ha inserito all'atto della registrazione, le credenziali di accesso della propria area riservata TOLC sul portale CISIA (https://tolc.cisiaonline.it/studenti\_tolc/login\_studente\_tolc.php); 2. lo studente, utilizzando user e password fornite dal CISIA, **accede alla propria area riservata TOLC** da dove

può **selezionare** la forma di erogazione (TOLC@CASA, TOLC, eventuale prova cartacea sostitutiva denominata TOLC Cartaceo) e la tipologia di TOLC a cui intende iscriversi. Di seguito:

- a) seleziona la modalità di pagamento;
- b) seleziona **la sede universitaria** e la data in cui intende sostenere il TOLC;
- c) carica l'immagine di un documento di riconoscimento in corso di validità alla data di prenotazione (nel caso in cui sia sprovvisto del documento a causa di smarrimento o furto potrà caricare la relativa denuncia).

Le immagini del documento caricato dovranno essere perfettamente leggibili, pena l'impossibilità di svolgere il TOLC@CASA.

3. lo studente procede al **pagamento del contributo** d'iscrizione tramite **carta di credito** o tramite **MAV bancario**.

Le scadenze entro cui è possibile iscriversi, in funzione della data prescelta, sono dettagliate nel seguente schema:

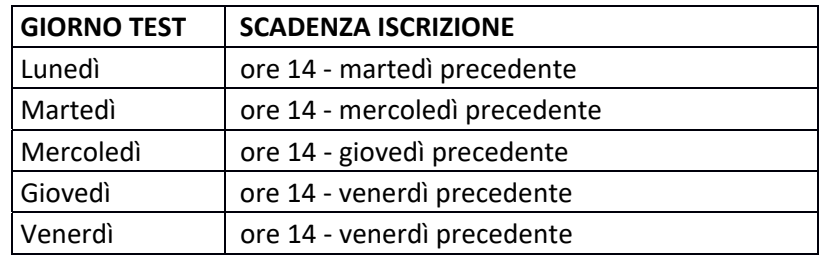

Nel caso in cui la scadenza delle iscrizioni sia in un giorno festivo, la stessa sarà posticipata alle ore 14:00 del giorno feriale successivo.

## **3.2. Pagamento del contributo**

Per lo svolgimento di ogni prova lo studente dovrà corrispondere al CISIA un contributo spese obbligatorio omnicomprensivo, a titolo di quota d' iscrizione, non rimborsabile, uguale su tutto il territorio nazionale e fissato ogni anno dal Consiglio Direttivo del CISIA.

Il pagamento dovrà avvenire tramite:

## a) MAV bancario

**Il MAV bancario deve essere pagato entro la data di scadenza riportata sul MAV medesimo.** 

**Il CISIA si riserva la possibilità di non garantire il posto in aula, anche virtuale, per gli studenti che non effettueranno il pagamento del MAV entro la scadenza riportata sul medesimo bollettino.**

Lo studente, ad esito positivo del pagamento riscontrato dal CISIA riceverà, all'indirizzo di posta elettronica fornito al momento della registrazione, una comunicazione in cui si indicherà l'effettiva iscrizione al test.

## b) Carta di credito

Ad esito di pagamento positivo con carta di credito lo studente può visualizzare la ricevuta di avvenuto pagamento e iscrizione che troverà nella propria area riservata TOLC.

In entrambi i casi lo studente, entrando nella propria area riservata TOLC, potrà scaricare la ricevuta di avvenuto pagamento e iscrizione. Tale ricevuta dovrà essere conservata e presentata, qualora richiesto, per l'accesso nell'aula virtuale e dà diritto a sostenere la prova. Se non si riceve la conferma di avvenuto pagamento e non si dispone della ricevuta di avvenuto pagamento e iscrizione, non sarà consentito lo svolgimento del TOLC@CASA.

L'avvenuto pagamento del contributo d'iscrizione dà diritto all'effettuazione del TOLC@CASA selezionato per la sede e per la data/turno prescelti.

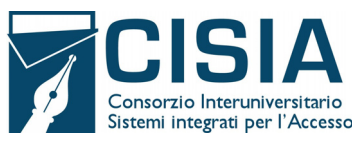

## **3.3. Utilizzabilità del contributo già versato**

Qualora lo studente risulti assente, oppure ritardatario non ammesso, o dovesse riscontrare problemi tecnici accertati dai Commissari d'Aula Virtuale, potrà effettuare una nuova iscrizione per una nuova data, anche in una sede diversa o una modalità diversa dalla precedente, utilizzando il credito che verrà visualizzato nella propria area riservata TOLC dal giorno successivo al giorno dell'assenza.

L'utilizzo del credito è possibile solo nell'anno solare di versamento e per prenotarsi a qualunque tipologia di prova (TOLC@CASA, TOLC, eventuale prova cartacea sostitutiva in sede universitaria) anche diversa da quella iniziale.

La presenza di un credito, cioè "crediti residui presenti", è segnalata nella homepage dell'area riservata TOLC di ciascuno studente.

Il credito non utilizzato entro l'anno solare non sarà spendibile per anni successivi e non sarà rimborsabile.

Se, a seguito di ulteriore iscrizione al TOLC tramite utilizzo del credito, lo studente risulti nuovamente assente (o in ritardo), perderà il diritto ad utilizzare il contributo versato, cioè il credito.

Il credito non sarà disponibile nel caso in cui la prova venisse annullata dal Commissario d'Aula Virtuale per riscontro di irregolarità, di illeciti o tentativi di illeciti, secondo quanto meglio specificato all'interno del presente regolamento.

### **4. SVOLGIMENTO DELLA PROVA**

### **4.1 Strumentazione necessaria per svolgere il TOLC@CASA e istruzioni preventive**

Per svolgere il TOLC@CASA tutti gli studenti e le studentesse dovranno garantire di avere le dotazioni elencate di seguito e di aver rispettato tutte le indicazioni contenute nelle specifiche "CONFIGURAZIONE STANZA TOLC@CASA, PROVE ED ESIGENZE DI RETE" che sottoscrivono e ricevono per e‐mail al momento dell'iscrizione. Tali specifiche sono sempre disponibili nella propria area riservata TOLC.

Dotazioni necessarie:

- $\triangleright$  una rete dati stabile con la quale poter accedere a Internet;
- un PC fisso o portatile (da qui in avanti **PC**) collegato alla rete elettrica e a internet;
- uno smartphone o tablet collegato alla rete elettrica e a internet, dotato di videocamera (da qui in avanti **dispositivo mobile**) che sarà utilizzato come strumento di riconoscimento e controllo da parte dei Commissari delle Aule Virtuali. Sul dispositivo mobile dovrà obbligatoriamente essere installata l'applicazione per dispositivi mobili, che consente la videoconferenza e l'accesso all'aula virtuale, indicata dal CISIA al momento della prenotazione del test;
- $\triangleright$  fogli completamente bianchi per gli appunti e una penna;
- $\triangleright$  la possibilità di utilizzare un ambiente (studio, cucina, camera da letto, etc) della propria abitazione silenzioso, privo di altre persone e correttamente illuminato nel quale allestire uno spazio con gli elementi sopra elencati (si veda in particolare il documento CONFIGURAZIONE STANZA TOLC@CASA, PROVE ED ESIGENZE DI RETE).

Lo studente inoltre dovrà **obbligatoriamente:**

- effettuare le prove sia sul **PC** che sul dispositivo mobile secondo le istruzioni che riceverà successivamente all'iscrizione al TOLC@CASA, ovvero sul **PC** le prove del client di erogazione TOLC@CASA, sul **dispositivo mobile** le prove di aula virtuale**;**
- predisporre le giuste dotazioni sopra elencate in tempo per lo svolgimento del TOLC@CASA;
- predisporre la stanza da cui eseguirà il TOLC@CASA secondo le istruzioni del CISIA contenute nelle specifiche "CONFIGURAZIONE STANZA TOLC@CASA, PROVE ED ESIGENZE DI RETE";
- assicurarsi che la connessione del PC e del dispositivo mobile siano sempre attive durante l'erogazione del TOLC@CASA, prendendo in considerazione che i dati medi scambiati tramite **PC** saranno dell'ordine dei 50MB e quelli scambiati con **dispositivo mobile** dell'ordine di 1GB;
- se richiesto dal CISIA, scaricare sul PC su cui si svolgerà il test un applicativo indicato di cui verrà informato al suo indirizzo di posta elettronica indicato nella propria area riservata TOLC, sia attraverso i canali di comunicazione CISIA oltre che contenuto nell'aggiornamento del documento "CONFIGURAZIONE STANZA TOLC@CASA, PROVE ED ESIGENZE DI RETE" sottoscritto al momento della prenotazione.

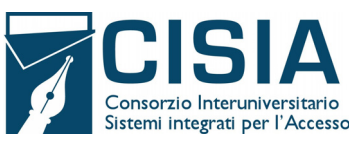

Affinché il TOLC@CASA possa essere considerato valido è necessario che l'utente rimanga sempre connesso, sia con il **PC** che con il **dispositivo mobile** durante lo svolgimento della prova. Le conseguenze di eventuali brevi disconnessioni saranno gestite dai Commissari d'Aula Virtuale che decideranno in merito all'accaduto.

Per tutta la durata della sessione, non è possibile l'utilizzo di altri dispositivi elettronici, device o accessori come per esempio cuffie, auricolari, google glass, microfoni, casse.

# **4.2. Accesso all'aula virtuale**

Gli studenti e le studentesse iscritti/e ad una sessione di TOLC@CASA devono collegarsi al client di erogazione del TOLC su **PC** e all'aula virtuale dal **dispositivo mobile** con le modalità e le tempistiche riportate nella ricevuta di avvenuto pagamento e iscrizione. Prima di effettuare il collegamento è necessario controllare di aver rispettato quanto previsto al precedente punto 4.1, ovvero aver configurato correttamente la stanza e avere sufficiente connettività, pena l'impossibilità di svolgere il TOLC@CASA.

Per iniziare la procedura di accesso è necessario entrare nella propria area riservata TOLC sul sito istituzionale del CISIA. All'interno della propria area riservata TOLC lo studente dovrà seguire le istruzioni per avviare il client di erogazione TOLC dal PC.

Soltanto dopo aver attivato il client lo studente potrà collegarsi, attraverso il **dispositivo mobile,** all'aula virtuale tramite il link ricevuto per e‐mail oppure inquadrando il QR code che compare sullo schermo del PC. Nella schermata di avvio del client TOLC su **PC** compariranno:

 $\triangleright$  i dati anagrafici dello studente;

login e password già riportate nei campi necessari per l'avvio del client.

Effettuato il login, comparirà sul monitor del **PC**:

- un codice di controllo da esibire al Commissario d'Aula Virtuale tramite la videocamera del **dispositivo mobile** durante la fase di riconoscimento all'interno dell'aula virtuale;
- $\triangleright$  il QR code utilizzabile per accedere dal dispositivo mobile all'aula virtuale; in questa fase verrà inviato all'indirizzo di posta elettronica dello studente indicato in fase di registrazione anche il link per accedere all'aula virtuale; il link o il QR code dovrà essere utilizzato solo e soltanto dal dispositivo mobile.

Durante il collegamento, tramite APP mobile alla propria aula virtuale, lo studente dovrà mantenere una buona condotta: ovvero potrà comunicare con il proprio Commissario d'Aula Virtuale alzando la mano (dall'APP di videoconferenza) e quando richiesto dal Commissario dovrà:

- $\triangleright$  rispondere all'appello;
- $\triangleright$  mostrare il proprio volto attraverso la videocamera del dispositivo mobile;
- inquadrare il codice di controllo che compare sul monitor del **PC** per mostrarlo al Commissario d'Aula Virtuale;
- mostrare al Commissario tutto l'ambiente circostante e la postazione di lavoro;
- $\triangleright$  posizionare il dispositivo mobile alle proprie spalle, secondo le specifiche contenute in "CONFIGURAZIONE STANZA TOLC@CASA, PROVE ED ESIGENZE DI RETE" sottoscritte al momento dell'iscrizione, affinché la videocamera del dispositivo mobile inquadri dal retro sia la postazione di esecuzione della prova, che tutto l'ambiente circostante.

Durante tutto lo svolgimento della prova, lo studente dovrà mantenere assoluto silenzio per non arrecare disturbo agli altri candidati presenti nell'aula virtuale. Potrà disporre esclusivamente di fogli bianchi e di una penna. In caso di ausilio specifico assegnato sarà possibile l'utilizzo degli strumenti compensativi e quindi eventualmente anche l'uso della calcolatrice non scientifica e/o del tutor lettore.

Saranno previste modalità di erogazione, anche tramite aule virtuali ridotte, per gli studenti e le studentesse con disabilità o con DSA per i quali siano necessari ausili ulteriori oltre a quelli previsti dal client di erogazione.

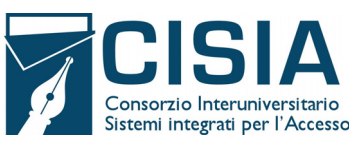

Finite queste operazioni preliminari il Commissario d'Aula Virtuale dà inizio alla prova.

In caso di problemi tecnici durante lo svolgimento lo studente dovrà avvertire immediatamente il Commissario d'Aula Virtuale attraverso lo strumento di chat individuale disponibile sul client presente su PC (comando "alzata di mano"), la quale si attiverà secondo le regole e le procedure contenute nel regolamento TOLC delle sedi.

**Il candidato svolgerà la prova attraverso il PC utilizzando il client di erogazione TOLC che non permette di aprire altre finestre di navigazione durante l'erogazione del test e blocca l'accesso ad altre risorse del PC per un corretto utilizzo dello strumento. Sarà compito dei Commissari d'Aula Virtuale valutare complessivamente la correttezza dell'esecuzione delle prove effettuate.** 

A tale fine i Commissari d'Aula Virtuale potranno avvalersi dalla collaborazione del CISIA in relazione a comportamenti non corretti dei singoli candidati durante l'utilizzo del client di erogazione sul PC. Anche in questo caso, sarà responsabilità dei Commissari ogni decisione sull'eventuale annullamento della prova del candidato.

Ogni aula virtuale sarà presidiata da almeno un Commissario d'Aula Virtuale per sede che ne è responsabile il quale sovrintende a tutte le operazioni di ingresso, riconoscimento e controllo. Nelle aule virtuali, su indicazioni delle sedi, potrà accedere anche personale CISIA in caso di necessità o di supporto.

### **4.3 Regole di comportamento**

Lo studente dovrà attenersi alle regole di comportamento d'aula virtuale contenute nel presente regolamento e nelle specifiche "CONFIGURAZIONE STANZA TOLC@CASA, PROVE ED ESIGENZE DI RETE" che sottoscrive al momento della prenotazione del test e che riceve per posta elettronica al momento della prenotazione e trova sempre a disposizione nella propria area riservata TOLC.

Il login sarà valido come firma di ingresso e cliccare sul tasto "TERMINA", alla fine della prova, varrà come firma di uscita e dichiarazione di regolare svolgimento della prova stessa.

È responsabilità dello studente eseguire la terminazione del test, pena l'impossibilità ad aver riconosciuto il corretto svolgimento del TOLC@CASA.

Lo studente, pena sospensione ed eventuale annullamento della prova, dovrà per l'intera durata del TOLC:

- $\triangleright$  mantenere attiva la videocamera del dispositivo mobile;
- $\triangleright$  mantenere attivo il microfono del dispositivo mobile e non utilizzare alcuno strumento collegato ad esso;
- mantenere l'ambiente adeguatamente illuminato;
- $\triangleright$  rimanere in assoluto silenzio durante la prova;
- $\triangleright$  effettuare le operazioni di controllo richieste dal Commissario d'Aula Virtuale in qualsiasi momento;
- $\triangleright$  non permettere l'ingresso ad altre persone nella stanza in cui sta svolgendo il TOLC.

Per qualsiasi problematica di carattere tecnico o procedurale i candidati e le candidate hanno la possibilità di interagire con i Commissari d'Aula Virtuale attraverso una chat individuale presente sul client di erogazione TOLC sul PC. I Commissari d'Aula Virtuale, almeno uno per ogni stanza virtuale, hanno il compito di verificare il corretto svolgimento del TOLC@CASA. A tal fine procedono con il costante monitoraggio del mantenimento delle condizioni necessarie per lo svolgimento del test. Possono richiedere in qualsiasi momento a ciascun candidato di riprendere l'ambiente circostante e di far sentire la propria voce.

I commissari d'aula possono:

- $\triangleright$  visualizzare la stanza, ambiente fisico, dove si trova il candidato;
- $\triangleright$  visualizzare il volto del candidato all'interno della stanza, ambiente fisico;
- $\triangleright$  verificare a video il documento di riconoscimento precaricato dal candidato;
- visualizzare il codice di controllo che comparirà sul video del PC e far posizionare correttamente il dispositivo mobile alle spalle;

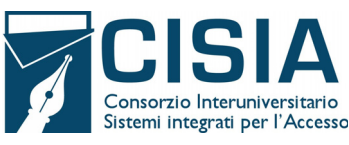

- $\triangleright$  sospendere/riattivare/annullare le prove:
- verificare durante tutta l'erogazione, che videocamera e microfono del dispositivo mobile del candidato siano sempre attivi;
- $\triangleright$  rifare un controllo video e audio completo della stanza;
- $\triangleright$  interrompere/sospendere le prove in qualsiasi momento nel caso si riscontrino casi o tentativi di illeciti;
- $\triangleright$  invitare all'interno delle aule virtuali ulteriori figure di controllo a supporto della propria funzione, a cui potranno dare poteri di amministrazione dell'aula virtuale e che quindi potranno coadiuvare il lavoro di riconoscimento e sorveglianza.

I Commissari d'Aula Virtuale, in caso di problemi tecnici con le proprie dotazioni o di necessità momentanee, possono essere sostituiti dal personale CISIA che continuerà a seguire le operazioni di riconoscimento e sorveglianza.

Nel caso in cui il commissario non avesse la possibilità di rientrare nell'aula virtuale entro 30 minuti dal verificarsi del problema, il TOLC potrà essere annullato e riprogrammato.

I Commissari d'Aula Virtuale sono tenuti alla sospensione della prova nel momento in cui il candidato dovesse uscire dalla stanza virtuale o disattivare la videocamera o disattivare il microfono o riscontrare rumori non compatibili provenienti dalla stanza fisica del candidato. **I commissari d'aula, nei casi da essi ritenuti più gravi e a loro insindacabile giudizio, possono procedere anche all'annullamento immediato della prova.**

I commissari d'aula e i candidati avranno a disposizione una chat sul PC per entrare in contatto.

Il candidato che avesse difficoltà tecniche o malfunzionamenti potrà richiedere, tramite la chat, assistenza ai commissari d'aula che, una volta risolto il problema, potranno procedere alla riattivazione delle credenziali per far ripartire la prova.

Nel caso non fosse possibile utilizzare la chat i commissari d'aula, possono contattare i candidati telefonicamente. In caso di problemi tecnici non imputabili al candidato e non risolvibili, il candidato potrà ricevere un credito per una nuova iscrizione al TOLC.

Il mancato rispetto delle regole contenute nel presente regolamento comporterà l'annullamento della prova. In tal caso il candidato non avrà diritto ad alcun rimborso, e non avrà diritto ad alcun credito, e potrà partecipare ad un'eventuale sessione successiva di TOLC o TOLC@CASA o altra modalità anche cartacea (se attivata) corrispondendo nuovamente il contributo d'iscrizione.

## **4.5. Tempistiche e modalità di svolgimento**

Il test si svolge con modalità e tempistiche predefinite. Ogni sezione del test ha una durata massima, lo studente può utilizzare tutto il tempo assegnato a ciascuna sezione o chiuderla in anticipo, rinunciando al tempo residuo assegnato a quella sezione.

Può essere effettuata una sola pausa durante lo svolgimento della prova e solo previa autorizzazione da parte dei Commissari d'Aula Virtuale. **La pausa potrà essere al massimo di 10 minuti ed avvenire al termine di una sezione del test e prima di dare avvio alla successiva**.

Durante lo svolgimento del TOLC@CASA lo studente non può utilizzare alcuno strumento di calcolo o didattico o di supporto eccetto quello concesso come ausilio a studenti e studentesse con disabilità o con DSA.

In caso di problemi non risolvibili durante il TOLC@CASA i commissari di aula virtuale sentito il CISIA potranno eventualmente decidere, nel caso di posti disponibili, di spostare il candidato in aule virtuali di recupero. Tali aule virtuali e le relative erogazioni del TOLC@CASA saranno previste in due momenti distinti:

- alle ore 14:00 dello stesso giorno per i TOLC che si svolgono al mattino;
- $\triangleright$  alle ore 10:00 del giorno successivo in caso di TOLC che si svolgono nel pomeriggio.

Non sarà possibile per gli studenti scegliere il momento di recupero e dovranno rendersi disponibili alla prova di recupero pena l'impossibilità di sostenere il TOLC.

Le aule di recupero saranno gestite di norma da personale CISIA per conto delle sedi universitarie.

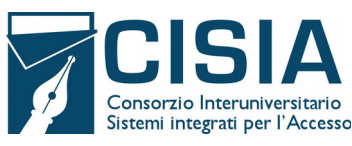

Coloro che dovessero essere spostati in aule di recupero riceveranno una mail automatica dal CISIA con le informazioni relative all'orario e al giorno di recupero e alle modalità con le quali effettuare l'accesso al client TOLC senza ulteriori spese.

# **4.6. Risultati e controllo dell'esito della prova**

Il punteggio ottenuto, immediatamente disponibile al termine della prova, sarà riconosciuto come ufficiale soltanto entro 48 ore dal termine del TOLC@CASA.

Terminata la prova, i Commissari d'Aula Virtuale possono accedere alle registrazioni realizzate e verificare il corretto svolgimento delle prove, così come prendere in considerazione le segnalazioni di eventuali comportamenti anomali nell'utilizzo del client da parte del CISIA.

Entro 48 ore dal sostenimento del TOLC@CASA lo studente che ha correttamente svolto la prova, attenendosi alle regole e ai comportamenti indicati nel presente regolamento, e che ha utilizzato il client di erogazione in modo corretto, vedrà riconosciuto il proprio risultato TOLC@CASA e potrà accedere all'attestazione del risultato. Sempre entro le 48 ore il punteggio conseguito potrà essere richiamato da una delle sedi che riconoscono i risultati del TOLC@CASA.

# **5. CONDIZIONI D'USO DEL SERVIZIO**

I contenuti dei TOLC sono di esclusiva proprietà del CISIA e non possono essere divulgati sotto alcuna forma da parte degli utilizzatori.

Lo studente, iscrivendosi al portale CISIA, si impegna ad accettare integralmente tutte le condizioni e i punti specificati all'interno del presente regolamento di utilizzo del TOLC@CASA.

L'utilizzo del servizio è condizionato all'accettazione, al momento della registrazione, delle condizioni contenute nel modulo di accettazione/iscrizione e nel presente regolamento e della relativa privacy policy.

# **6. STUDENTI E STUDENTESSE CON DISABILITÀ O CON DISTURBI SPECIFICI DELL'APPRENDIMENTO**

Gli studenti e le studentesse, all'atto della registrazione all'area riservata TOLC del portale CISIA, possono dichiarare di essere studenti o studentesse con disabilità o con disturbi specifici dell'apprendimento (DSA).

In questi casi indicano la sede o le sedi virtuali presso le quali intendono svolgere la prova e provvedono a trasmettere alle stesse, attraverso un apposito form di caricamento documentale fornito dal CISIA, le attestazioni e le certificazioni necessarie.

Se richiesto dalla sede universitaria e indicato negli avvisi di ammissione o nei bandi per l'accesso, dovranno anche contattare gli uffici competenti dell'Università, per concordare le misure specifiche necessarie per l'erogazione del TOLC@CASA, secondo quanto previsto dalle normative vigenti. A coloro che, al momento dell'iscrizione, dovessero selezionare una sede diversa da quella indicata all'atto della registrazione al portale CISIA, verrà proposto nuovamente il form di invio della documentazione necessaria.

Se necessario e indicato nelle certificazioni, potrà essere previsto anche l'utilizzo di un "lettore" scelto all'interno della famiglia o comunque dei conviventi. In questo caso sarà possibile concordare diverse modalità di utilizzo delle aule virtuali.

# **7. TRATTAMENTO DEI DATI**

Gli utenti interessati a svolgere i TOLC@CASA conferiscono i propri dati direttamente al CISIA che agisce in qualità di titolare del trattamento.

Il CISIA, pertanto, provvede al trattamento dei dati personali degli studenti e delle studentesse per lo svolgimento dei propri fini istituzionali e degli indirizzi statutari in conformità alle leggi e alle normative vigenti. I dati potranno inoltre essere utilizzati dallo stesso in forma anonima ed aggregata per fini di studio e per pubblicazioni statistiche.

Il risultato dei test potrà essere comunicato alle Università nelle loro qualità di terzi destinatari in conformità all'art.4, punti 10 e 11 Reg. UE 2016/679.

Nel caso in cui, invece, il risultato ottenuto nel TOLC@CASA venisse utilizzato dallo studente per immatricolarsi o iscriversi ad una procedura concorsuale nell'Università prescelta che aderisce ai TOLC@CASA, quest'ultima risulterà

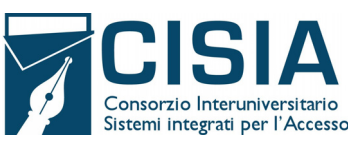

titolare del trattamento dei dati ricevuti direttamente dallo studente e di quelli forniti dal CISIA nella sua qualità di titolare autonomo del trattamento.

Lo studente che ha svolto un TOLC@CASA non potrà chiedere la cancellazione dei risultati conseguiti prima dei termini fissati per legge. Nel caso in cui invece abbia effettuato esclusivamente l'iscrizione al portale CISIA TOLC potrà richiederne la modifica o la cancellazione in qualsiasi momento.

Nel caso di fruizione del servizio da parte di studenti e studentesse con disabilità o con DSA, il CISIA tratterà esclusivamente i dati anagrafici e l'informazione circa lo stato dichiarato unicamente per l'adozione di misure idonee a garantire condizioni paritarie durante lo svolgimento dei test. In relazione solo ai suddetti dati, quindi, il CISIA sarà titolare del trattamento.

Le Università, invece, saranno titolari del trattamento dei dati anagrafici e dei dati particolari degli studenti e delle studentesse predetti, i quali trasmetteranno i propri certificati medici direttamente all'Ateneo dove intendono effettuare il test, a partire dal momento della ricezione della documentazione a supporto di tale trattamento.

Per gli studenti che al momento della registrazione al portale non avessero ancora la possibilità di inserire il dato sul voto di diploma, il CISIA si riserva la possibilità di richiedere tale informazione all'Anagrafe Nazionale dello Studente per il trattamento dei dati ai fini statistici.

Il CISIA, ai soli fini di garantire un corretto riconoscimento durante tutto lo svolgimento del TOLC@CASA, richiede l'inserimento della foto personale dello studente al momento della registrazione al portale TOLC. Il CISIA conserva il dato per un periodo di 3 anni e comunque lo studente può esercitare tutti i diritti previsti dalla normativa vigente, inclusa la facoltà di chiederne la cancellazione in qualsiasi momento successivo al test. Per il medesimo fine il CISIA richiede l'inserimento di idoneo documento di riconoscimento che sarà utilizzato al fine di consentire il regolare svolgimento del test e per consentire agli atenei, in fase di immatricolazione di una studentessa/studente che ha eseguito i TOLC@CASA, di effettuare le verifiche che si rendessero necessarie. Il CISIA conserva il dato per il periodo di 3 anni o comunque per il tempo strettamente necessario per l'espletamento delle verifiche di cui sopra.

Per i TOLC@CASA è prevista la registrazione dell'aula virtuale che potrà essere visionata dal titolare e dal responsabile del trattamento nonché dai Commissari d'Aula virtuale incaricati.

Le Commissioni d'Aula Virtuale potrebbero inserire alcuni candidati nelle breakout room di ZOOM per comunicare con questi senza disturbare il resto dell'aula. Nel caso di utilizzo delle "breakout room" di ZOOM da parte delle commissioni d'aula virtuale, le relative sessioni interne alle "breakout room" potranno essere registrate a cura dei commissari d'aula virtuale che in qualità di responsabili ed incaricati del trattamento si attengono alle politiche per la privacy concordate con il CISIA.

# **È responsabilità dei singoli candidati mettere in atto ogni accorgimento affinché la videocamera del dispositivo mobile non inquadri oggetti e cose presenti nell'ambiente fisico in cui si svolgerà il test che possano far risalire ad informazioni sui dati sensibili del candidato o dei suoi conviventi.**

Le registrazioni video delle aule virtuali, così come eventuali registrazioni effettuate dai commissari nell'utilizzo delle "breakout room", saranno cancellate entro il termine di 30 giorni successivi all'effettuazione del TOLC@CASA.

## **8. ACCESSO AGLI ATTI, RISERVATEZZA E CONTESTAZIONI**

Lo studente che abbia regolarmente eseguito e terminato il test, previa richiesta adeguatamente motivata formulata presso la sede universitaria indicata al momento dell'iscrizione quale sede ove si intende svolgere il test, potrà esercitare il proprio diritto di accesso.

La sede universitaria provvederà a richiedere al CISIA, attraverso il codice univoco di identificazione del test, la prova, o parte di essa, sostenuta dallo studente richiedente.

Il CISIA, entro dieci giorni dal ricevimento dell'istanza, provvederà a trasmettere al Responsabile Unico di Sede, in formato elettronico, la prova o parte di essa o in alternativa fornire gli strumenti per visualizzare a video i contenuti della prova svolta.

Il Responsabile Unico di Sede, o un suo delegato, convocato lo studente presso la sede universitaria, potrà far visionare, anche in presenza di un legale o di un esperto, il contenuto della prova al richiedente.

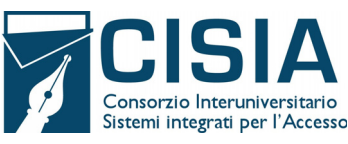

In casi particolarmente motivati e dettagliati, potranno essere forniti allo studente richiedente parti o elementi del TOLC effettuato.

Lo studente che avesse ricevuto l'annullamento del TOLC@CASA per il mancato rispetto delle regole o per eventuali frodi o per utilizzo difforme del client di erogazione, potrà fare istanza di riesame entro 30 giorni dallo svolgimento della prova inviando una specifica comunicazione a mezzo Posta Elettronica Certificata all'indirizzo cisiaonline@pec.it. Il CISIA trasmetterà alle commissioni competenti la comunicazione per avviare, qualora ve ne siano i presupposti, l'eventuale iter di riesame, che dovrà concludersi nei successivi 30 giorni.

**In caso di eventuali problemi che rendono difficile lo svolgimento del TOLC@CASA, i candidati hanno l'obbligo di segnalare questi eventuali problemi solo ed esclusivamente alle commissioni d'aula virtuale durante lo svolgimento del TOLC.** 

**Non verranno accettate le segnalazioni presentate dopo aver terminato il TOLC@CASA – cliccando sul pulsante TERMINA del client ‐ e ottenuto il risultato.** 

È vietata in qualsiasi modo, perseguibile per legge, la riproduzione e/o la diffusione dei quesiti che sono contenuti nel TOLC di esclusiva proprietà del CISIA.